# **INS** HEA

INSTITUT NATIONAL SUPÉRIEUR DE FORMATION ET DE RECHERCHE<br>POUR L'ÉDUCATION DES JEUNES HANDICAPÉS ET LES ENSEIGNEMENTS ADAPTÉS

# **Observatoire des ressources numériques adaptées (ORNA)**

INS HEA : Institut national supérieur de formation et de recherche pour l'éducation des jeunes handicapés et les enseignements adaptés

58-60 avenue des Landes

92150 Suresnes

<mailto:orna@inshea.fr>

# **TITRE DE LA FICHE : PANTHER MATH PAPER**

# **DESCRIPTIF GÉNÉRAL**

#### **ACCROCHE**

Panther Math Paper est une application iOS qui permet aux élèves ayant un handicap moteur ou une dysgraphie sévère d'écrire des mathématiques sur une tablette tactile.

## **VISUEL/LOGO DE LA RESSOURCE**

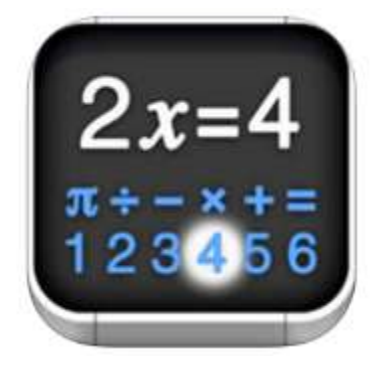

#### **DATE DE PUBLICATION DE LA FICHE**

Février 2017

#### **MOTS-CLÉS (CHAMPS DISCIPLINAIRES, TROUBLES, ACTIVITÉS)**

Mathématiques, handicap moteur, dysgraphie

### **TYPE DE LA RESSOURCE PÉDAGOGIQUE**

Application pour tablette tactile

#### *Descriptif détaillé :*

#### *Présentation générale de l'interface*

L'interface de l'application se décompose en 2 zones :

- *Une zone « quadrillage »* C'est une métaphore du cahier sur lequel écrit habituellement l'élève. Le quadrillage occupe les 2/3 supérieurs de l'écran et permet à l'élève d'écrire de façon linéaire ou non. En effet, pour écrire, l'élève sélectionne, au préalable, la case dans laquelle il veut inscrire un caractère. Ainsi il peut, par exemple, poser facilement des opérations.
- Une zone « clavier » Elle est située dans le tiers inférieur de l'écran et constitue « la boite à outils » de l'application.

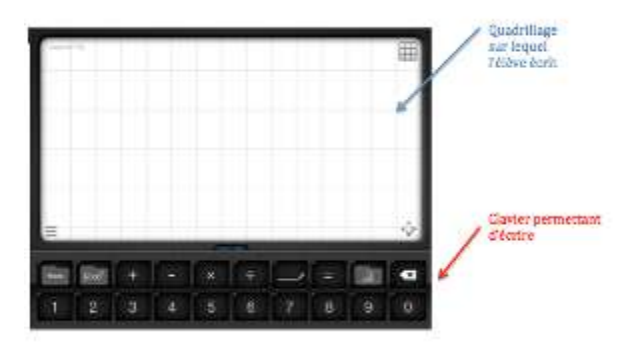

**Figure 1 Présentation de l'interface**

#### *Présentation des différentes fonctionnalités de l'interface*

- *Écriture des expressions mathématiques* 翤  $9x + y \left( \sqrt{x} - 2 \right) =$  $x = x + 2$   $x = x + 1$ **VII**  $\bullet$ B 2 3 4 5 6 7 8 9 0
- **Figure 2 L'application permet en premier lieu d'écrire des expressions mathématiques**

Math Paper permet d'écrire des chiffres, des lettres, des fractions, des unités de mesure, des symboles mathématiques afin de rédiger des expressions mathématiques.

*Insertions de formes géométriques et colorées dans les cases*

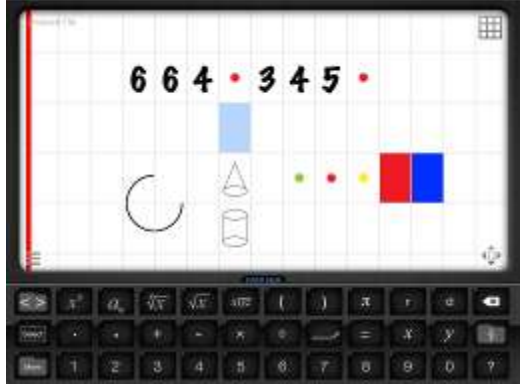

**Figure 3 Il est possible d'insérer des « formes» et des éléments colorés dans le document créé**

Il est possible d'insérer des éléments « formes » (angles, traits, cylindres, prismes, arcs de cercle...) et des éléments colorés dans les cases.

Il n'est, par contre, pas possible de colorer une case dans laquelle on écrit : c'est l'un ou l'autre.

On ne peut pas non plus régler la taille des formes : elles s'utilisent comme des « tampons » et ne permettent donc pas de faire de la géométrie.

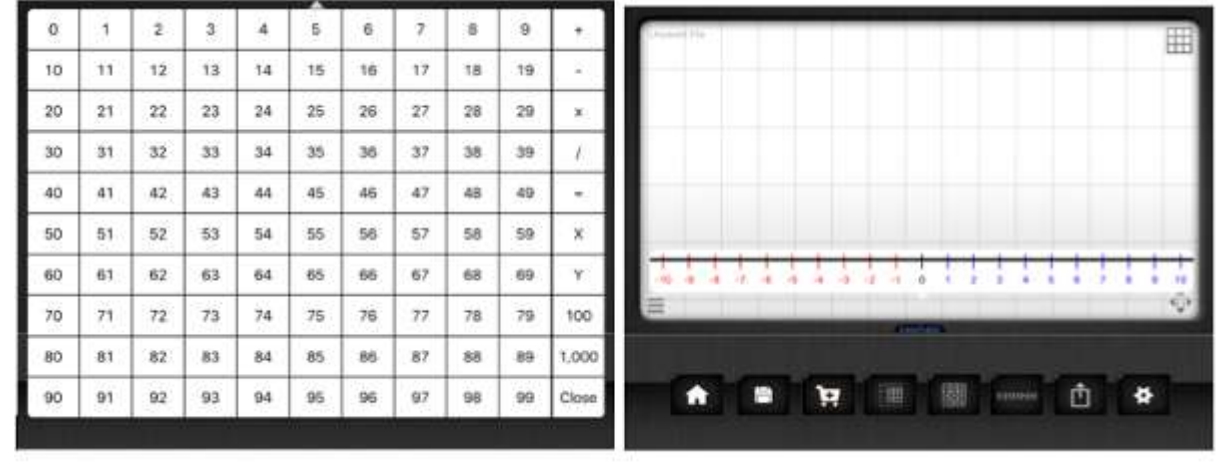

*Affichage du tableau de nombres et de la frise numérique*

**Figure 4 A gauche le tableau de nombres et à droite la frise numérique**

Tous les outils et éléments de l'application sont disponibles dans le tiers inférieur de l'écran, dans ce qu'on nomme un « clavier ». Tous les outils ne peuvent pas être affichés en même temps ; ils sont donc répartis dans différents claviers : par exemple, les nombres se trouvent sur le clavier principal alors que les fonctions trigonométriques sont situées dans le clavier « fonctions avancées ».

*Paramétrages de l'application*

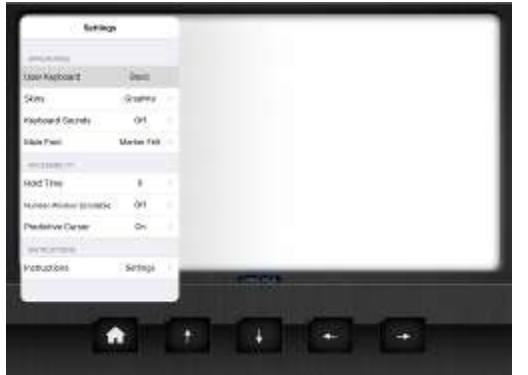

**Figure 5 Fenêtre de paramétrage**

Outre les paramétrages de personnalisation (couleur de l'interface, police d'écriture et émission ou non de son par le clavier), Maths Panther Paper propose 3 paramétrages d'accessibilité :

- **« Hold time »** permet de régler la durée de pression nécessaire avant qu'un événement soit déclenché (écriture d'un chiffre, enregistrement, etc…) par l'appui sur une touche.
- **« Number windows Scrollable »** permet de définir si on veut écrire sur toute la page ou seulement sur la section de page affichée sur la tablette ; ainsi, les élèves ayant beaucoup de mouvements incontrôlés ne peuvent pas perdre la section de page sur laquelle ils travaillent en voulant sélectionner une case de la grille.
- **« Predictive Cursor »** permet de choisir si on souhaite que le curseur se décale sur la droite à chaque fois qu'on écrit ou si l'on préfère qu'il reste sur la case « active ».

Il existe aussi **des options de paramétrages au niveau du clavier principal** :

 **le paramétrage « Basic » (Setting > User Keyboard = Basic)** propose un clavier principal avec un nombre d'éléments restreints (chiffres, principaux opérateurs, liens vers le clavier « fractions », liens vers les autres claviers)

 **le paramétrage « Teacher » (Setting > User Keyboard = Teacher)** propose un clavier principal avec un nombre d'éléments plus important que dans le clavier « Basic » : S'y ajoutent l'écriture des indices/exposants, de la racine ainsi que l'insertion de parenthèses et de variables (x, y et pi). Les symboles de trigonométries ou  $\Sigma$ ,  $\Delta$ ,  $\Omega$ ... sont disponibles dans un autre clavier (« AdV. Math »).

**l'option « Two Hit » (Setting > User Keyboard = Two Hit)**

est développée pour des élèves ayant des difficultés à appuyer sur des touches de taille normale. Dans ce cas, l'organisation du clavier est la même qu'avec l'option « Basic » mais chaque clavier est divisé en deux, de sorte qu'il y ait une partie droite et une partie gauche. L'élève appuie sur la partie qui l'intéresse, celle-ci s'affiche en grand et l'élève peut alors appuyer sur la touche voulue.

#### **Exportation du contenu produit dans Math Paper**

Il est facile d'exporter les fichiers créés par l'application en les envoyant sur une Dropbox ou par mail.

Cependant, il est difficile de modifier les fichiers en dehors de l'application ; ils s'exportent soit en .pmf (format qui nécessite des applications spéciales pour être modifié), soit en .pdf.

Le format .pdf ne peut, a priori, pas être converti en .doc parce qu'il contient bien ce qui a été produit dans l'application Math Paper mais sous forme d'image.

### **CYCLE(S) OU CLASSES CONCERNÉ(S)**

Toutes les classes à partir du CP

## **OBJECTIFS ET/OU COMPÉTENCES VISÉS**

Permettre à l'élève qui présente un handicap moteur et/ou une dysgraphie sévère d'écrire des mathématiques avec l'ordinateur.

# **DESCRIPTIF PÉDAGOGIQUE**

#### **COMMENTAIRE PÉDAGOGIQUE**

L'application a été développée par le père d'un enfant présentant une Infirmité Motrice Cérébrale sévère et est particulièrement intéressante à utiliser avec des élèves ayant ce type de handicap.

En effet, les différents paramétrages proposés (Hold time / Number window scrollable / Predictive cursor) permettent de rendre l'application utilisable par des élèves ayant des mouvements involontaires et/ou un sérieux trouble de la coordination. L'application convient également à des élèves porteurs d'autres types de handicaps moteurs pourvu qu'ils aient assez de mobilité au niveau des membres supérieurs pour appuyer à différents endroits de la tablette.

C'est une application évolutive car les options de paramétrages permettent de proposer un clavier principal adapté au niveau scolaire de l'élève : le clavier « basic » conviendra bien aux élèves de primaire et le clavier « teacher » sera plus adapté à partir du collège.

#### **L'application permet**

- de poser et d'écrire des opérations
- d'écrire des expressions mathématiques même complexes

#### **Les limites de l'application**

Malgré ces nombreux atouts, l'application a quelques limites :

- La navigation entre les différents menus (qui s'appellent dans l'application des « claviers ») est parfois un peu fastidieuse.
- On ne peut pas récupérer ce qui a été créé dans l'application dans un traitement de texte classique, comme Word par exemple.
- Il est compliqué de créer des schémas avec les tampons « formes » car on peut difficilement rajouter des annotations par-dessus ces tampons.
- elle ne permet pas de d'écrire ni de surligner les nombres en couleur :
	- o c'est très gênant pour les élèves qui présentent une dyspraxie visuo spatiale et ont besoin de différencier les différentes colonnes d'une opération à résoudre.
	- o il est impossible de distinguer les unités/dizaines/centaines.

#### *Autres remarques*

L'application est en anglais :

- Les paramétrages sont en anglais, mais cette fiche donne toutes les informations nécessaires pour que cela ne soit pas un problème.
- Lorsque l'élève appuie sur une case du tableau de nombres, le contenu de celle-ci est vocalisé en anglais.

# **DESCRIPTIF TECHNIQUE**

#### **TITRE DE L'OUTIL**

Panther Math Paper

# **ÉDITEUR/FABRICANT**

Panther Technology

#### **TYPE DE LICENCE**

Payante

## **PRIX INDICATIF [EN EUROS]**

19,99 euros

## **VERSION DE DÉMONSTRATION**

Non

## **RESSOURCES ASSOCIÉES**

<https://vimeo.com/58327955>

## **ALTERNATIVES**

Aucune sur tablette tactile

# **CONFIGURATION RECOMMANDÉE**

Disponible sur Ipad à partir de l'iOS 6.1

### **LOCALISATION DE LA RESSOURCE**

Apple Store : [https://itunes.apple.com/us/app/panther-math](https://itunes.apple.com/us/app/panther-math-paper/id547090551?mt=8)[paper/id547090551?mt=8](https://itunes.apple.com/us/app/panther-math-paper/id547090551?mt=8)